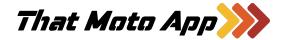

Webinar Support Content

## Sessions

| Session | Topic                       | Notes                                     |
|---------|-----------------------------|-------------------------------------------|
| 1       | Executive Overview          | Navigation Lingo                          |
|         |                             | Common Smartphone Apps                    |
|         |                             | Homework: Download Apps & Play Around     |
| 2       | Find, Download, Import      | Finding and Downloading an Existing Track |
|         |                             | Locating the File on Your Computer        |
|         | December 2023               | Sharing the File to Your Smartphone       |
|         |                             | Importing the Track into Sidecar          |
|         |                             | Viewing The Track in Sidecar              |
|         |                             | Recentering the Map                       |
|         |                             | Zooming In and Out                        |
|         |                             | Homework: Find, Import, View              |
| 3       | Following a Track           | Downloading Offline Maps                  |
|         |                             | Choosing a Map Layer                      |
|         | January 2023                | Getting to the Starting Point             |
|         |                             | North Up vs. Direction of Travel Up       |
|         |                             | Avoiding Overshooting Turns               |
|         |                             | Re-Routing When Necessary                 |
|         |                             | Finding a Campsite                        |
|         |                             | Homework: To Be Announced                 |
| 4       | Creating Your Own Adventure | Pre-Trip Planning                         |
|         |                             | Downloading Offline Maps                  |
|         | February 2023               | Understanding Your Information Sources    |
|         |                             | Using Topo Maps                           |
|         |                             | Rules to Explore By                       |
|         |                             | Knowing When to Reverse Course            |
|         |                             | Homework: To Be Announced                 |

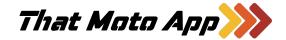

Webinar Support Content

# **Smartphone Apps**

All the observations below are the presenter's opinion and are based on his hands-on experience as well and learning from available help resources.

| Name                    | Notes                                                                                                    |
|-------------------------|----------------------------------------------------------------------------------------------------|
| Sidecar by TMA          | Our smartphone app which compliments That Moto App (Web).  Record your ride, ride stats, pictures, submit and share with public, or just buddies.  Also very good at navigating downloaded tracks such as trail networks and other shared routes.                                                                                    |
| Backroad Mapbook (BRMB) | <ul> <li>An excellent inventory of maps including topography, backroads, trails, and campsites.</li> <li>Data is only for Canada.</li> <li>Not well suited for following existing tracks as it is just too cluttered.</li> <li>We use it to find interesting roads and trails, and it is our go-to for finding campsites.</li> </ul> |
| Gaia                    | <ul> <li>Beautiful maps with many excellent layers available.</li> <li>The file management system is clunky which deters us from using it to store, share, and follow our own routes.</li> <li>We use Gaia as a back-up map system, and to see special layers such as active wildfires.</li> </ul>                                   |
| On X Offroad            | The evolving gold standard for all types of offroad navigation. Picture Google Maps, and their nifty routing, but for offroad.  This is new to Canada so data is limited.  We're using this app as a back-up mostly because we are excited to see it evolves to replace BRMB.                                                        |

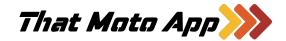

Webinar Support Content

# **Navigation Lingo**

| Term                                   | Description                                                                                                    |
|----------------------------------------|----------------------------------------------------------------------------------------------------|
| GPX File                               | One or more tracks and waypoints in a collection  • Example: Offroad Club Map Package                                                                          |
| Waypoint                               | A waypoint is a point of reference that can be used for location and/or navigation.  • Example: Fire Tower                                                     |
| Track                                  | Tracks are breadcrumb trails, made up of GPS points collected by a device.  • Example: Whipsaw Trail                                                           |
| Route                                  | Routes are pre-defined and created manually using a website or app.  • Example: Google Maps solution for driving from Vancouver to Seattle                     |
| Import                                 | To bring a file into a program.                                                                                                    |
| Export                                 | To make a copy of a file and move it out of a program (likely to be imported elsewhere).                                                                       |
| Active Track                           | If following an existing track, the active track is the one that you are following.                                                                            |
| Background Track                       | Other tracks that are available on your device, but you are not actively trying to follow them. These can serve as reference points or possibly as alternates. |
| "North Up" Navigation                  | In this mode North is always at the top of your screen, regardless of your direction of travel.                                                                |
| "Direction of Travel Up"<br>Navigation | In this mode your direction of travel is as the top of your screen. In this mode your map spins every time your direction of travel changes.                   |
| Offline Maps                           | Maps that you have downloaded while connected to the Internet so you can view them when you are not connected to the Internet.                                 |
| Map Layers                             | The different styles of maps that can be displayed. Some apps support multiple layers at one time.                                                             |

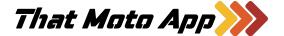

Webinar Support Content

### Sidecar by TMA

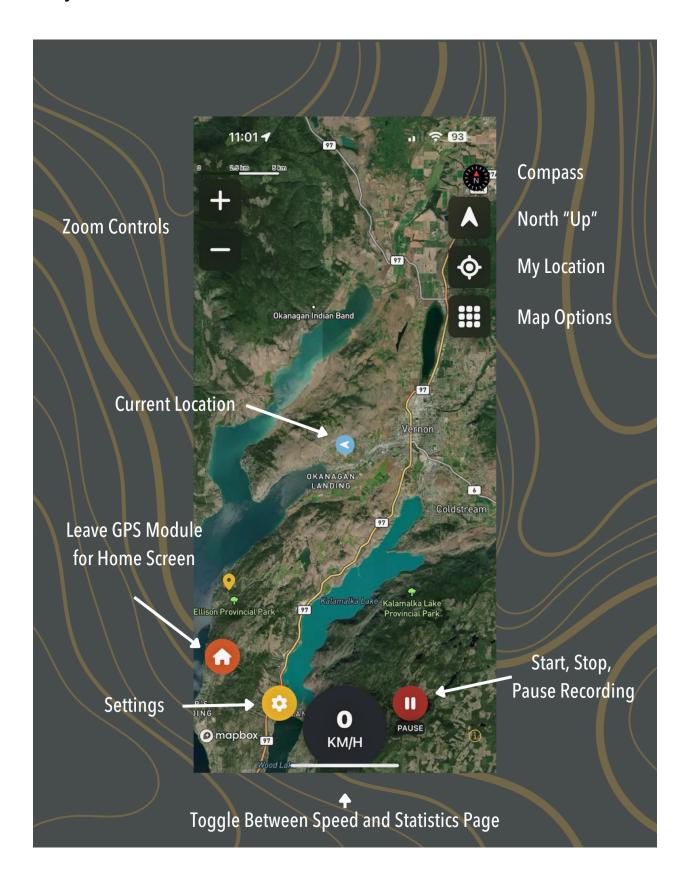

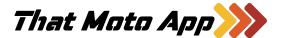

Webinar Support Content

### **Backroad Mapbooks (BRMB)**

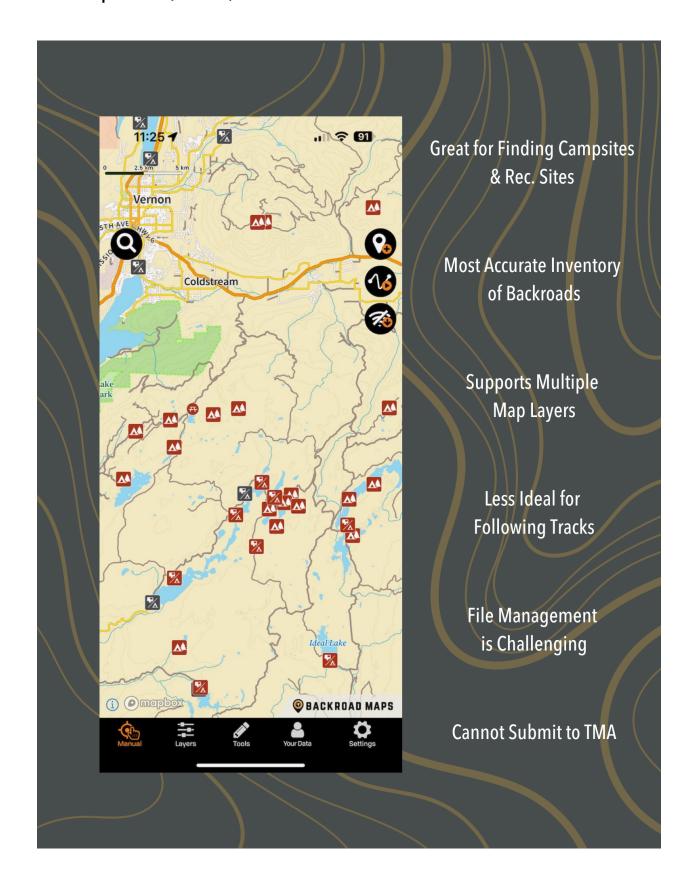

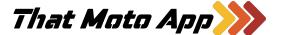

Webinar Support Content

### Gaia

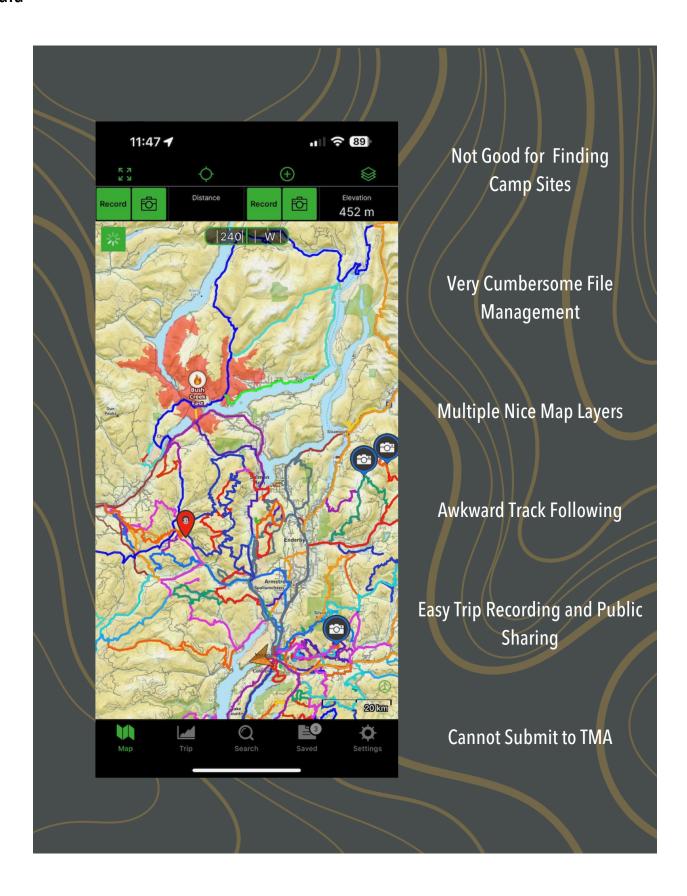

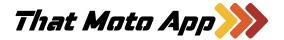

Webinar Support Content

### On X Offroad

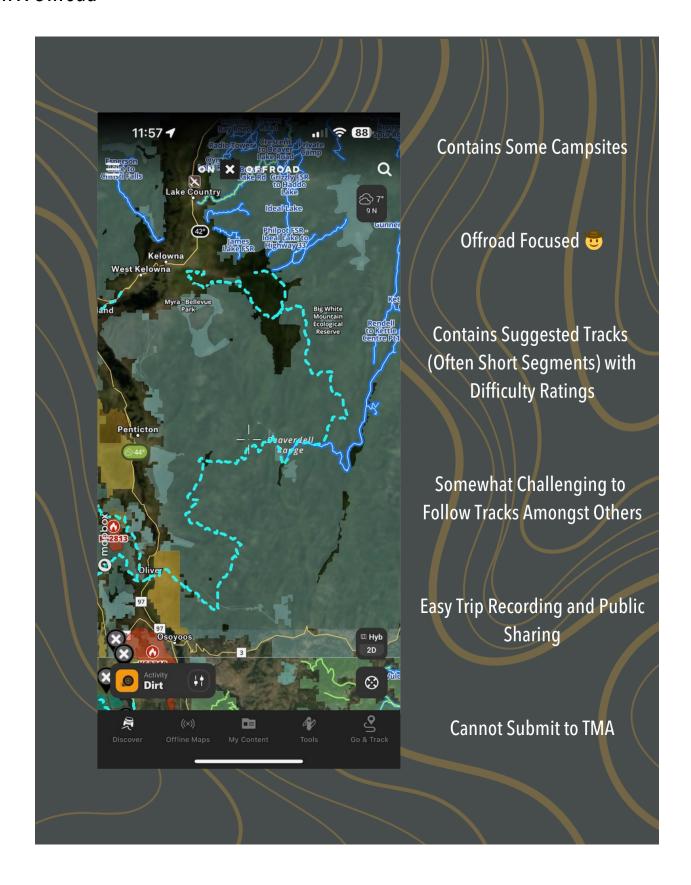

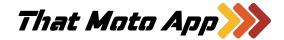

Webinar Support Content

#### Wrap-Up

#### Join Us in TMA

If you have not done so already, we invite you to join ThatMotoApp.com. You will need this Access Code to get in for free: Ride4Dylan.

#### Don't Miss the Next Webinars

If you are keen to attend the upcoming webinars, you best bet to ensure you get the invitation is to be on our MailChimp newsletter. You can join that <u>here</u>.

#### Do Your Homework

We suggest downloading and experimenting with various navigation apps. Most of them work on the same general principles so looking around and learning will further your understanding and help to prepare you for subsequent lessons.

#### **Inside Note**

In the coming weeks a new organization is forming in B.C. whose sole aim is to massively increase the mapped resources that are available to dual sport, adventure bikers, and overlanders. What we went over today, and what we will be covering over the course of the winter, will become very useful to you this spring!

I would imagine that by our next meeting we will have formally announced what is going on. Stay tuned!